# RENESAS

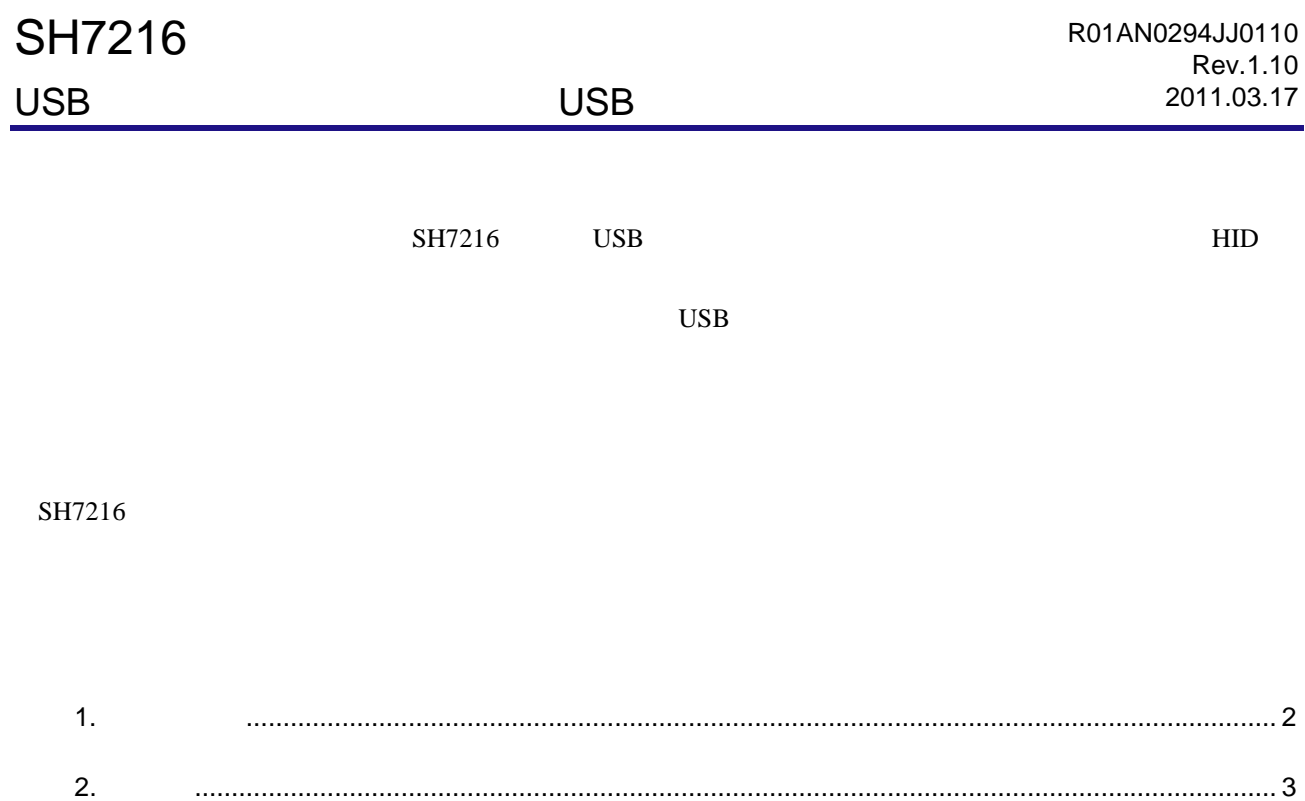

3. USB マルチファンクションの概要 ................................................................................................... 5

4. 開発環境.......................................................................................................................................... 20

5. サンプルプログラムの概要............................................................................................................. 24

6.

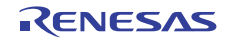

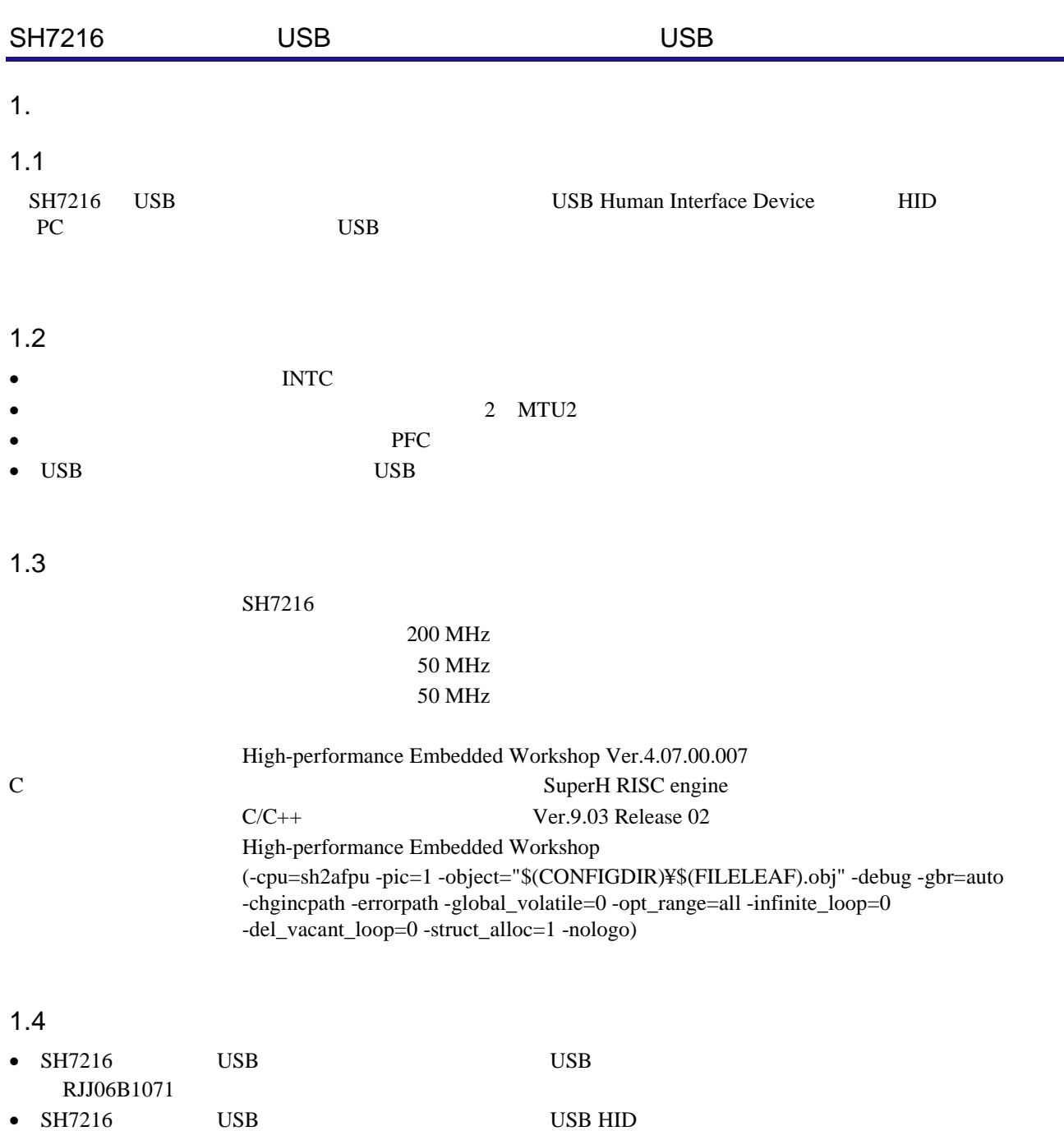

RJJ06B1072

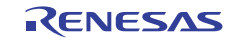

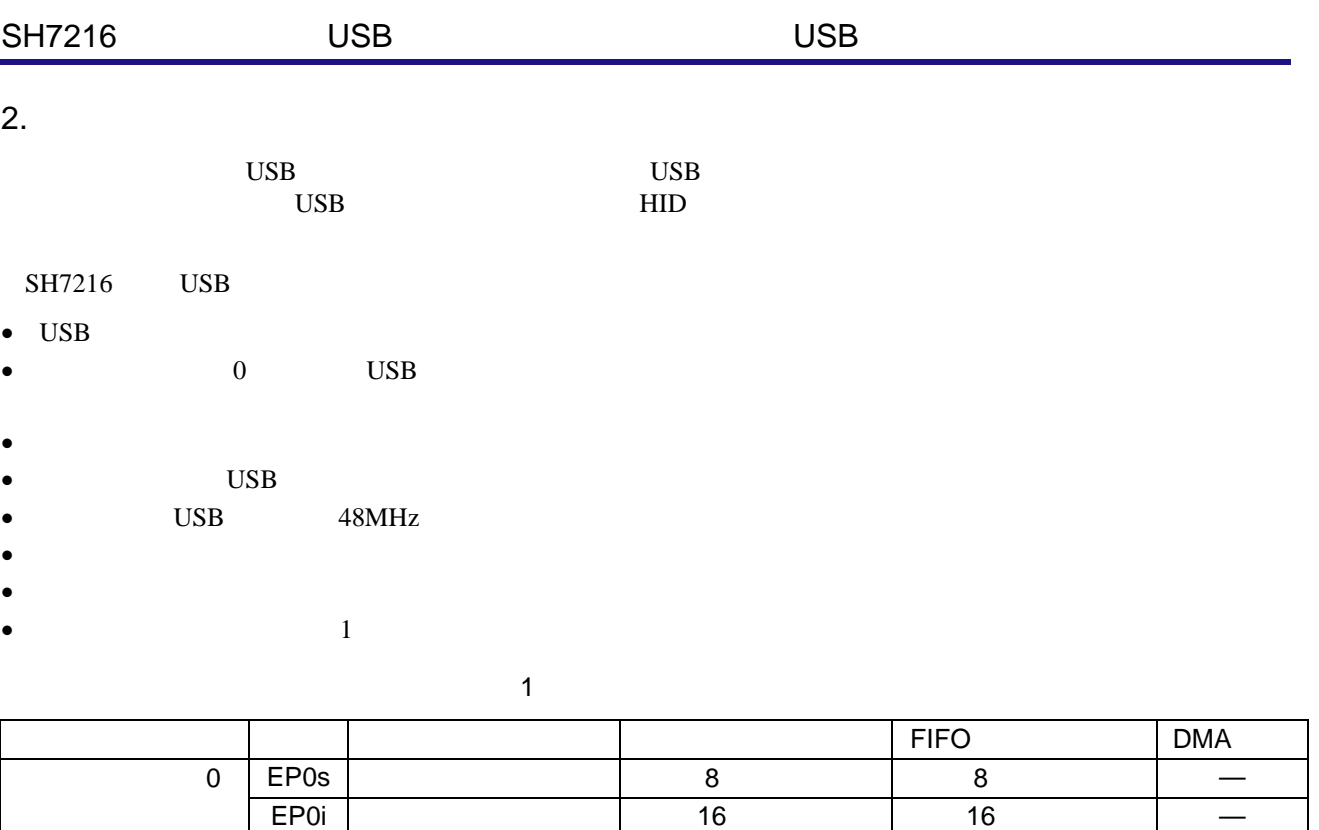

 $1 \left| \begin{array}{ccc} EPI \end{array} \right|$  64 (64×2 128)  $2 \left| \right.$  EP2  $\left| \right.$  64  $\left| \right.$  64×2 128 エンドポイント 3 EP3 インタラプトイン 16 バイト 16 バイト — 4 EP4 64 64×2 128 - 1980年 - 1990年 - 1990年 - 1990年 - 1990年 - 1990年 - 1990年 - 1990年 - 1990年 - 1990年 - 1990年 - 1990年 - 1990年 - 1990 - 16 TEP6 | インタラプトイント(16 Telestical December 16 Telestical December 16 Telestical December 16 Telestical December - ア | EP7 | バルクイント | 64 バイト 64 バイト | 一 - 8 | EP8 | バルクアウト 64 バイト 64 バイト 1000ml 64 バイト 1000ml 64 バイト 1000ml 64 バイト 1000ml 64 バイト 1000ml 64 バイト 1000ml - 9 | EP9 | インター | インタラン 16 インター | インター | インタラン | インター | インター | インター | インター | インター | インター | インター | インター | インター

EP0o | コイト | 16 | 16 | | | | |

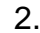

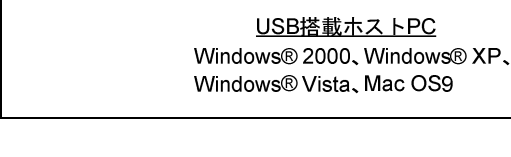

 $\mathbf 1$ 

2011.03.17

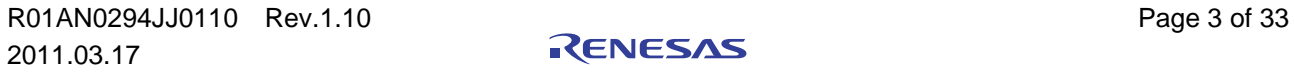

Windows® XP Windows® Vista Mac OS9 OS PC

 $1$ 

USBケーブル

本システムは、SH7216 を搭載したルネサス エレクトロニクス製の SH7216 CPU ボード、Windows® 2000

<u>SH7216 CPUボード</u>

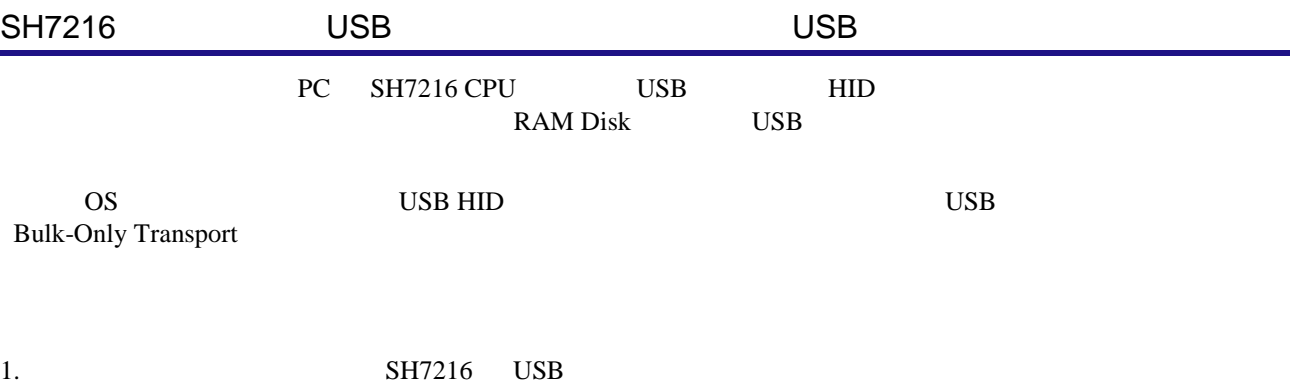

- 2. to USB  $\sim$
- 3. E10A USB

SH7216

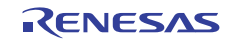

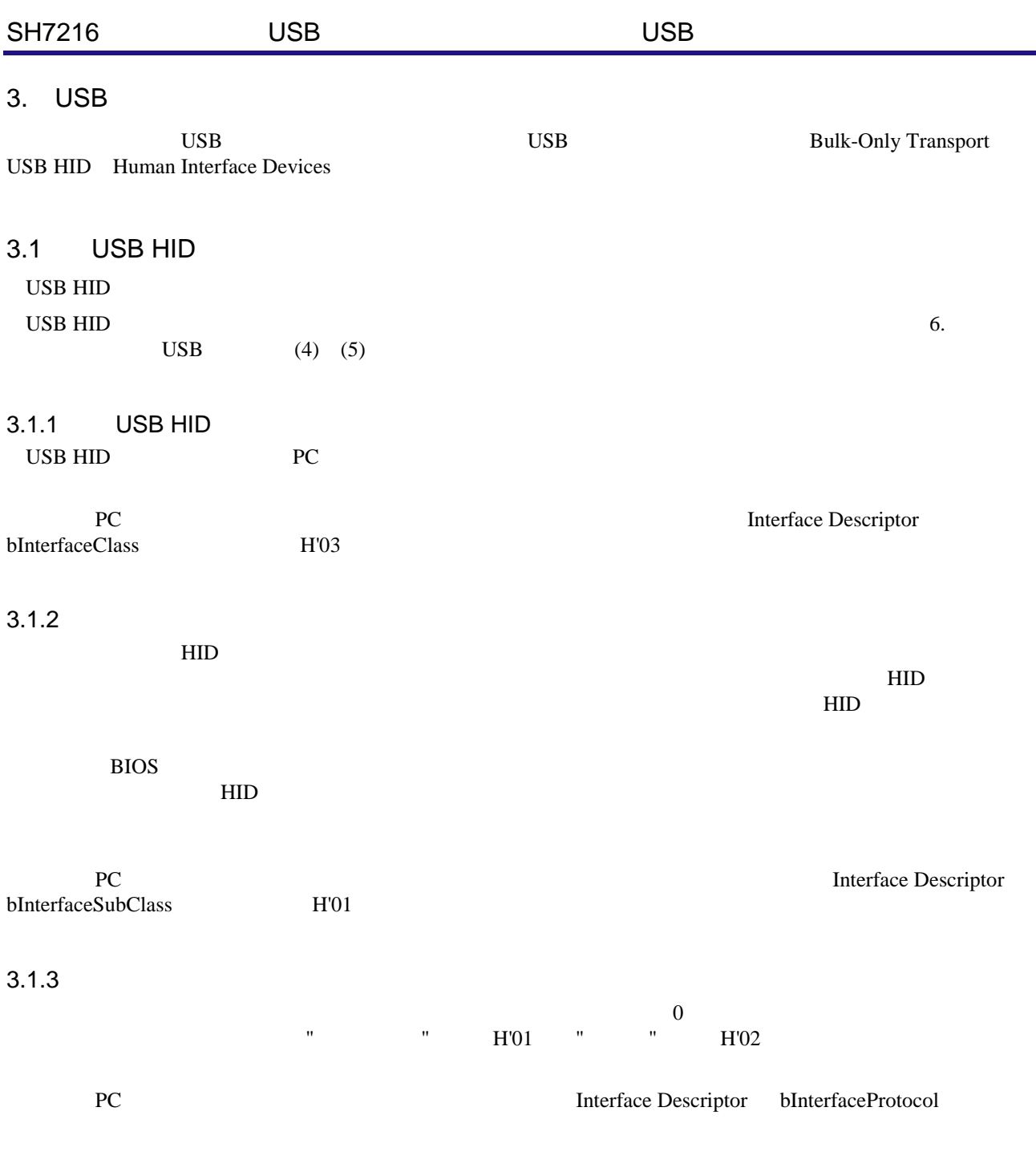

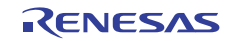

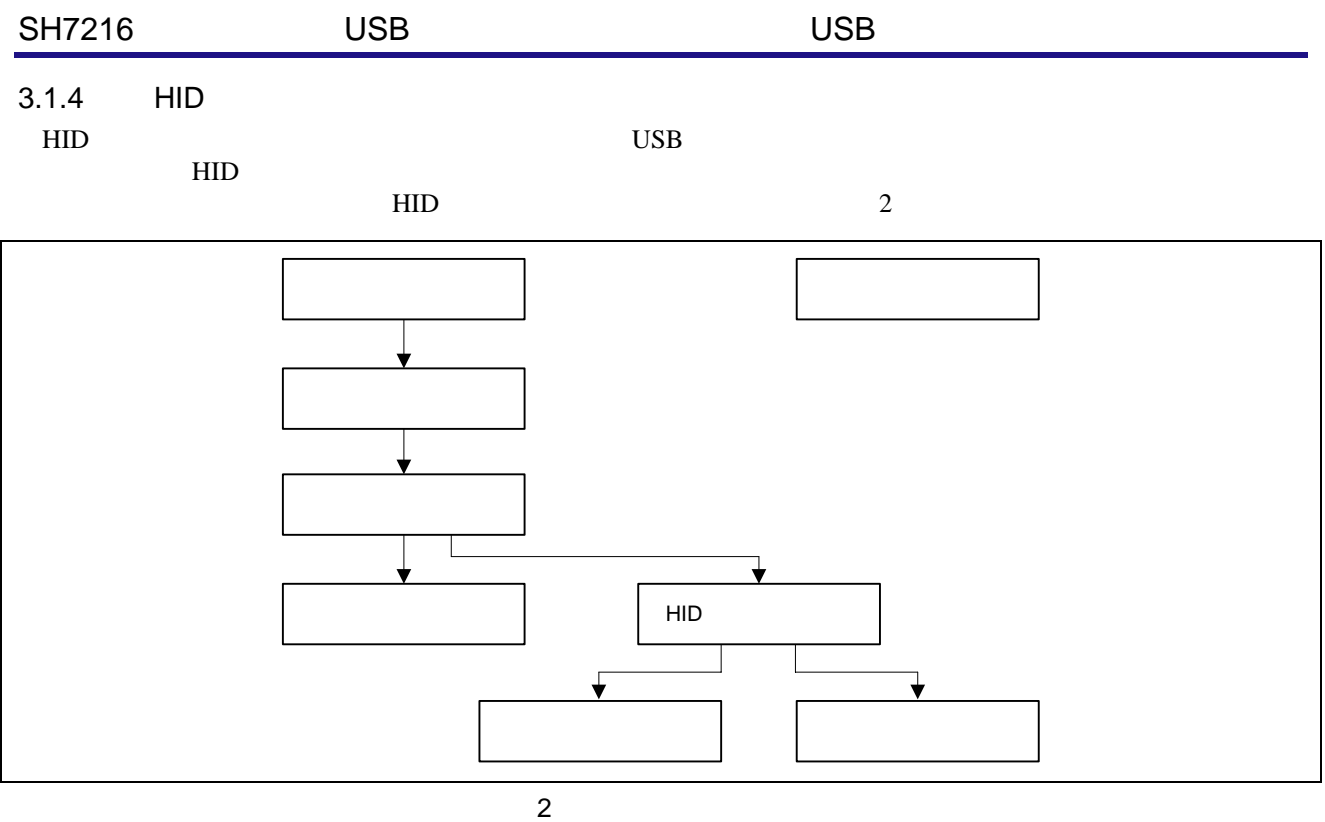

3.1.5 HID

 $HID$ 

 $HID$  2

2 HID

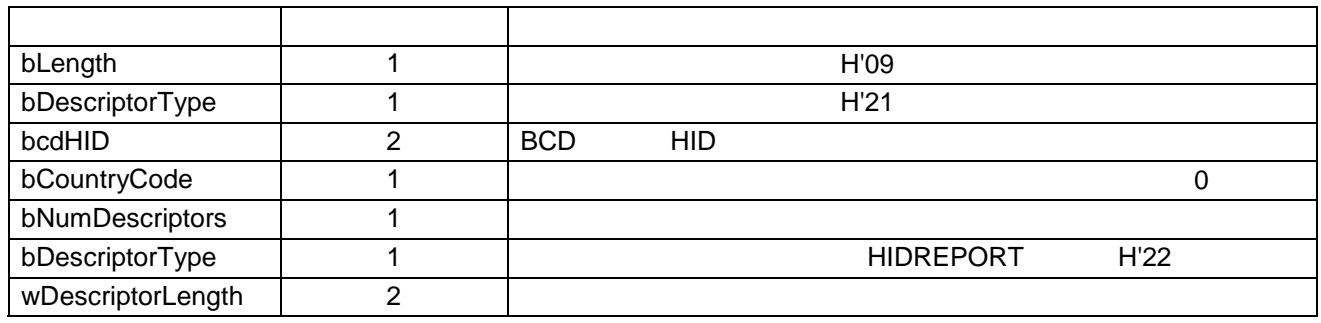

#### $3.1.6$

 $\rm{PC}$ 

 $\overline{c}$ 

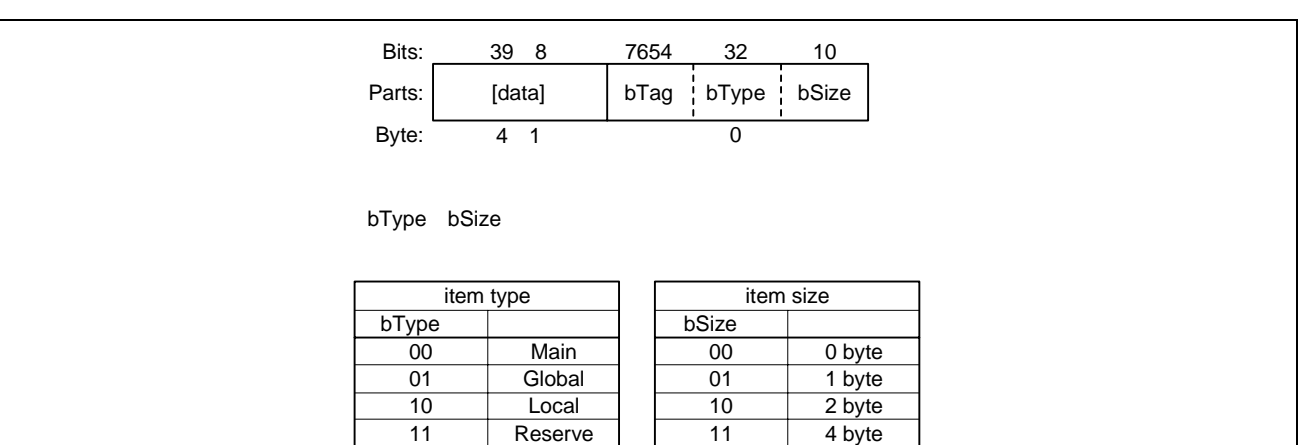

#### $3$

data item tag item type item Size 4

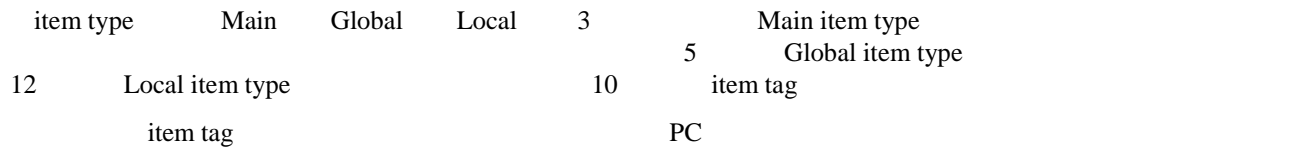

#### (1) Main items

Main item type item tag  $5 \t 3$ 

#### 3 Main item type item tag

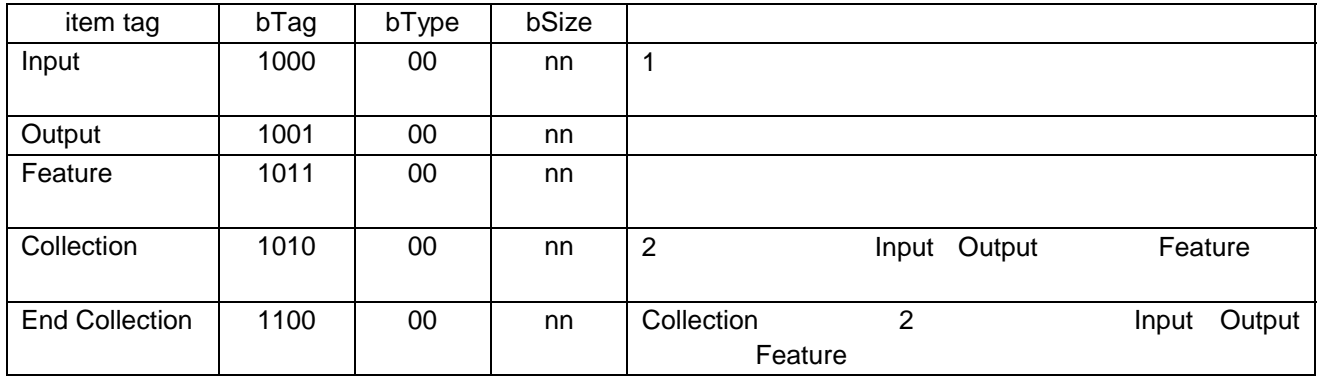

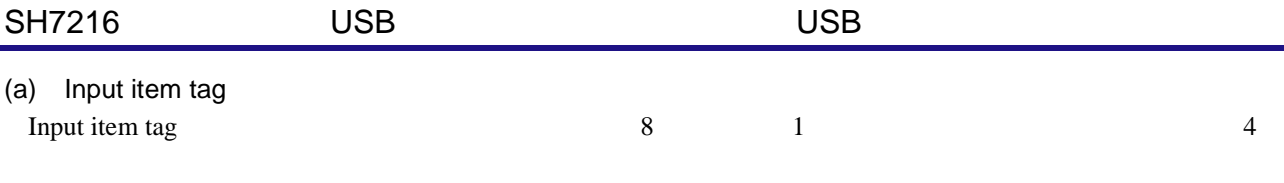

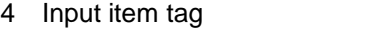

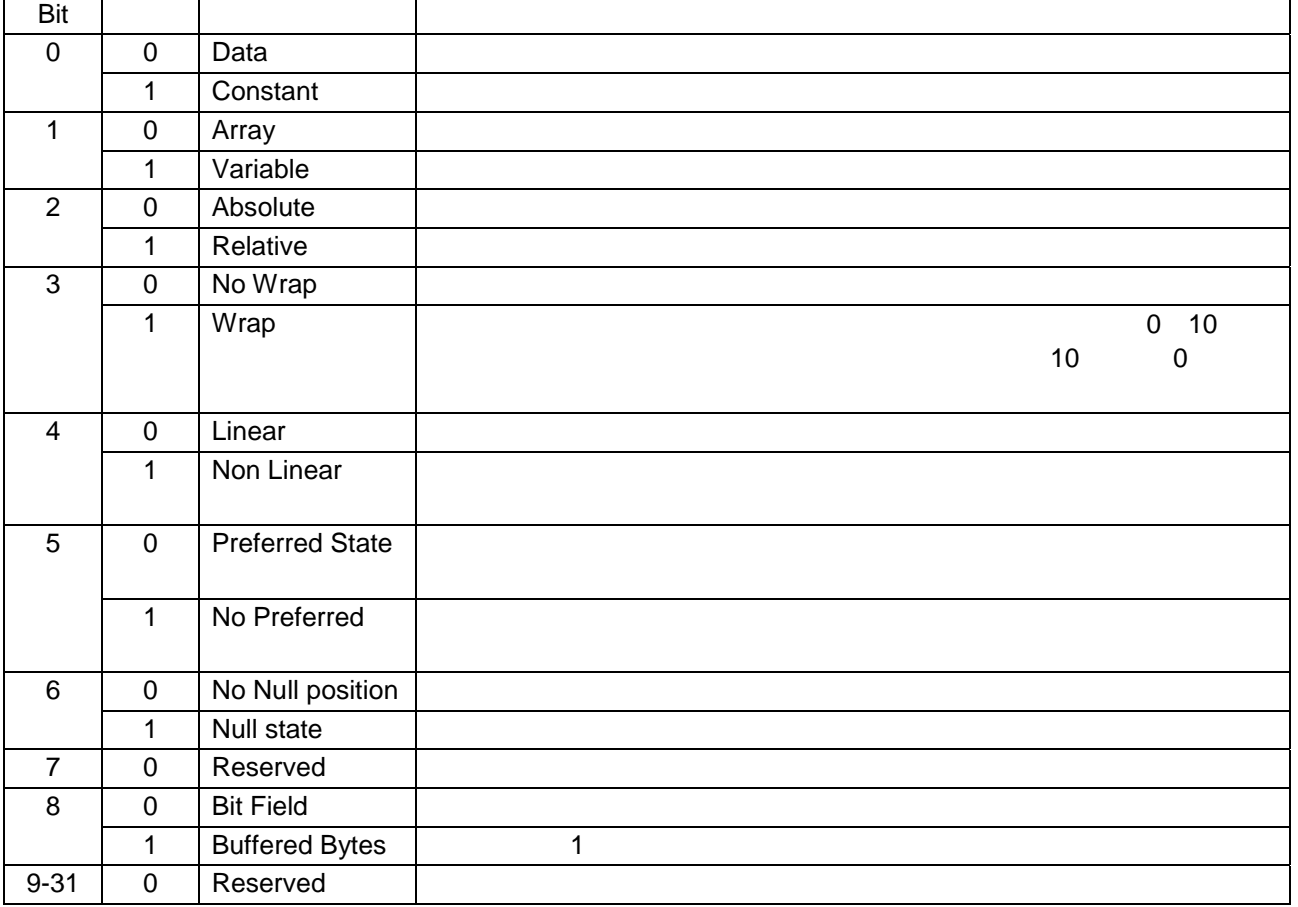

![](_page_7_Picture_4.jpeg)

![](_page_8_Picture_242.jpeg)

![](_page_8_Picture_243.jpeg)

![](_page_8_Picture_244.jpeg)

#### (c) Collection item tag

Collection item tag and the state of the state of the state of the state of the state of the state of the state of the state of the state of the state of the state of the state of the state of the state of the state of the

6

#### 6 Collection item tag

![](_page_8_Picture_245.jpeg)

### SH7216 USB USB USB USB USB DISPONED USB USB USB ON  $\mathcal{D}$

#### (2) Global items

Global item type item tag12  $\frac{7}{2}$ 

![](_page_9_Picture_282.jpeg)

#### 7 Global item type item tag

(3) Local items

Local item type item tag10  $8$ 

#### 8 Local item type item tag

![](_page_9_Picture_283.jpeg)

![](_page_9_Picture_11.jpeg)

#### SH7216 USB USB USB USB USB DISPONED USB USB USB ON  $\mathcal{D}$

 $(4)$ 

![](_page_10_Picture_47.jpeg)

![](_page_10_Picture_48.jpeg)

 $4$ 

![](_page_10_Picture_8.jpeg)

 $(5)$ 

![](_page_11_Picture_339.jpeg)

![](_page_11_Picture_340.jpeg)

![](_page_11_Picture_7.jpeg)

![](_page_12_Picture_294.jpeg)

 $5<sub>5</sub>$ 

![](_page_12_Picture_295.jpeg)

 $5$ 

 $3.1.9$ 

 $\bf{USB}$ 

USB HID  $6 \t 10$ 

10

![](_page_12_Picture_296.jpeg)

 $\overline{0}$  0  $\overline{0}$   $\overline{0}$   $\overline{1}$   $\overline{0}$   $\overline{0}$   $\over$ 

![](_page_12_Picture_11.jpeg)

![](_page_13_Picture_155.jpeg)

 $WValue$  $0 \t 1$ 

![](_page_13_Picture_3.jpeg)

![](_page_14_Picture_186.jpeg)

![](_page_14_Picture_3.jpeg)

![](_page_15_Picture_206.jpeg)

![](_page_15_Picture_207.jpeg)

![](_page_15_Picture_208.jpeg)

bInterfaceSubClass

PC **Example 2018** Interface Descriptor

H'06 SCSI Primary Commands

#### 3.2.3 Bulk-Only Transport

Bulk-Only Transport PC

 $\mathbf{C}$ 

Bulk-Only Transport

+<br>
and Transport 5 Units Sulk-Only Transport 5 Units Sulk-Only Transport 5 Units Only Transport 5 U

![](_page_15_Figure_11.jpeg)

 $6 \hskip 1.2cm$ 

PC Bulk-Only Transport Interface Descriptor<br>Protocol H'50 bInterfaceProtocol

![](_page_15_Picture_16.jpeg)

![](_page_16_Picture_212.jpeg)

![](_page_16_Picture_2.jpeg)

![](_page_17_Picture_270.jpeg)

![](_page_17_Picture_2.jpeg)

![](_page_18_Picture_253.jpeg)

H'12 | INQUIRY

H'1A | MODE SENSE (6) H'1B | STOP/START UNIT

H'25 READ CAPACITY  $H'28$  READ (10)

 $H'2A$  WRITE (10)

 $H'2F$  VERIFY (10)

H'1E PREVENT ALLOW MEDIUM REMOVAL

H'23 READ FORMAT CAPACITY

![](_page_18_Picture_2.jpeg)

![](_page_19_Picture_293.jpeg)

- $\overline{4}$ .
- SH7216 CPU R0K572167
- E10A-USB Emulator
- E10A PC Windows® 2000 Windows® XP
- USB PC Windows® 2000 Windows® XP Windows® Vista
- $\bullet$  USB
- High-performance Embedded Workshop 4 HEW4
- $4.1$

 $7$ 

![](_page_19_Figure_11.jpeg)

 $7$ 

(1) SH7216 CPU

![](_page_19_Picture_294.jpeg)

![](_page_19_Picture_295.jpeg)

![](_page_19_Picture_296.jpeg)

![](_page_19_Picture_18.jpeg)

![](_page_20_Picture_167.jpeg)

![](_page_20_Picture_168.jpeg)

 $4.2.2$ 

HEW4

![](_page_20_Picture_5.jpeg)

![](_page_21_Picture_142.jpeg)

- $4.3.2$
- 「デバッグ > リセット後実行」を選択することでプログラムが実行されます。

![](_page_21_Picture_4.jpeg)

![](_page_22_Picture_190.jpeg)

![](_page_22_Picture_2.jpeg)

![](_page_23_Figure_0.jpeg)

![](_page_23_Figure_1.jpeg)

 $9$ 

 $\rm SH7216$ 

 $\bullet$  USB  $\rm{USB}$   $\rm{USB}$ 0 1 2 3 4 USBIFR0 1 2 3 4 USBIFR0 1 2 3 4 1  $\bullet$  $16$  MTU2  $10<sub>ms</sub>$ 

 $\bullet$ 

 $\bullet$ 

![](_page_24_Picture_117.jpeg)

![](_page_24_Picture_2.jpeg)

![](_page_25_Picture_228.jpeg)

 $5.3$ 

 $\frac{17}{10}$  2 2  $\frac{1}{10}$  2 3  $\frac{1}{10}$  3  $\frac{1}{10}$  3  $\frac{1}{10}$  3  $\frac{1}{10}$  3  $\frac{1}{10}$  3  $\frac{1}{10}$  3  $\frac{1}{10}$  3  $\frac{1}{10}$  3  $\frac{1}{10}$  3  $\frac{1}{10}$  3  $\frac{1}{10}$  3  $\frac{1}{10}$  3  $\frac{1}{10}$  3  $\frac{1}{10}$  3  $\frac{1}{10$ 

17

![](_page_25_Picture_229.jpeg)

![](_page_25_Picture_8.jpeg)

![](_page_26_Picture_258.jpeg)

• UsbMain.c  $U$ sbMain.c  $USB$ 

![](_page_26_Picture_259.jpeg)

#### 19 UsbMain.c

![](_page_26_Picture_6.jpeg)

• DoRequest.c

#### $ID$  H'045B $\therefore$ USB Implementers Forum 
ID DecVenderCommands

#### 19 DoRequest.c

![](_page_27_Picture_301.jpeg)

• DoRequestHIDClass.c

![](_page_27_Picture_302.jpeg)

 $-$  SET\_IDLE

— SET\_PROTOCOL

#### 21 DoRequestHIDClass.c

![](_page_27_Picture_303.jpeg)

• DoControl.c

![](_page_27_Picture_304.jpeg)

22 DoControl.c

![](_page_27_Picture_305.jpeg)

#### SH7216 USB USB USB USB USB DISPONED USB USB USB ON  $\mathcal{D}$

- DoInterrupt.c
	- ホスト PC からのインタラプト転送イントークンに対応し、インタラプト転送バッファが空き次第、次に

#### 23 DoInterrupt.c

![](_page_28_Picture_230.jpeg)

• DoHidDataFormat.c

PC HID FIGURE

#### 24 DoHidDataFormat.c

![](_page_28_Picture_231.jpeg)

#### • DoMouse.c

#### 25 DoMouse.c

![](_page_28_Picture_232.jpeg)

![](_page_28_Picture_233.jpeg)

Bulk-Only Mass Storage Reset Bulk-Only Transport

**Get Max LUN** 

 $\frac{1}{1}$  0

#### 26 DoRequestBOT\_StorageClass.c

![](_page_28_Picture_234.jpeg)

![](_page_28_Picture_21.jpeg)

![](_page_29_Picture_178.jpeg)

#### 28 DoBOTMSClass.c

![](_page_29_Picture_179.jpeg)

• DoSCSICommand.c

PC SCSI 30 No. 2 No. 2 No. 2 No. 2 No. 2 No. 2 No. 2 No. 2 No. 2 No. 2 No. 2 No. 2 No. 2 No. 2 No. 2 No. 2 No. 2 No. 2 No. 2 No. 2 No. 2 No. 2 No. 2 No. 2 No. 2 No. 2 No. 2 No. 2 No. 2 No. 2 No. 2 No. 2 No. 2 No. 2 No. 2 N

#### 29 DoSCSICommand.c

![](_page_29_Picture_180.jpeg)

![](_page_29_Picture_8.jpeg)

![](_page_30_Picture_112.jpeg)

 $5.4.1$ 

30 SH7216

30 SH7216

![](_page_30_Picture_113.jpeg)

![](_page_30_Picture_7.jpeg)

![](_page_31_Picture_97.jpeg)

http://www.usb.org/developers

![](_page_31_Picture_3.jpeg)

http://japan.renesas.com/

http://japan.renesas.com/inquiry

![](_page_32_Picture_6.jpeg)

![](_page_33_Picture_21.jpeg)

![](_page_34_Figure_0.jpeg)

![](_page_35_Picture_221.jpeg)

## RENESAS

ルネサスエレクトロニクス株式会社

http://www.renesas.com

ルネサス エレクトロニクス販売株式会社 〒100-0004 千代田区大手町2-6-2(日本ビル) (03)5201-5307

※営業お問合せ窓口の住所・電話番号は変更になることがあります。最新情報につきましては、弊社ホームページをご覧ください。

■技術的なお問合せおよび資料のご請求は下記へどうぞ。<br>──総合お問合せ窓口:http://japan.renesas.com/inquiry

■営業お問合せ窓口